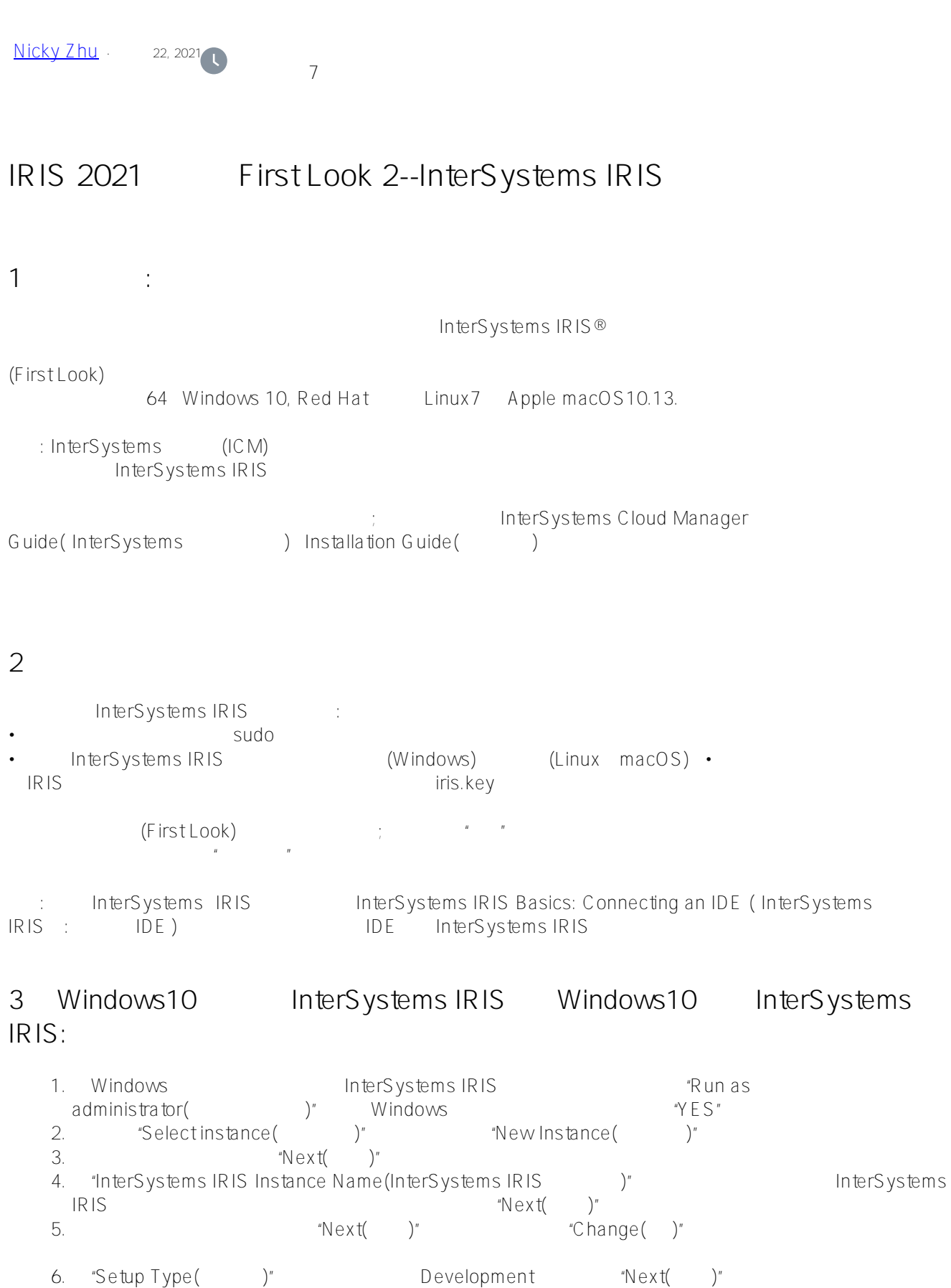

- 7. "Initial Security Settings(  $)$ " (First Look)
- Normal( ) Minimal( )
- " $N e$  x t( $N e$ )" 8. (
(
) Enter Credentials (  $\qquad$ )  $^*$  defined Username

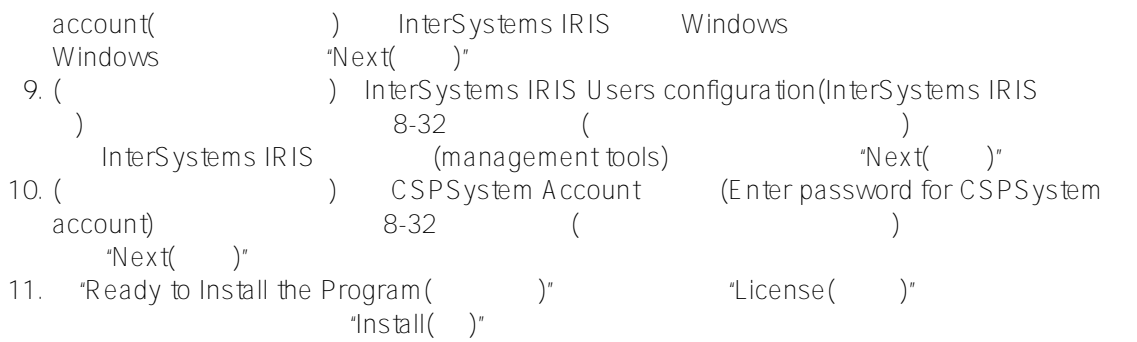

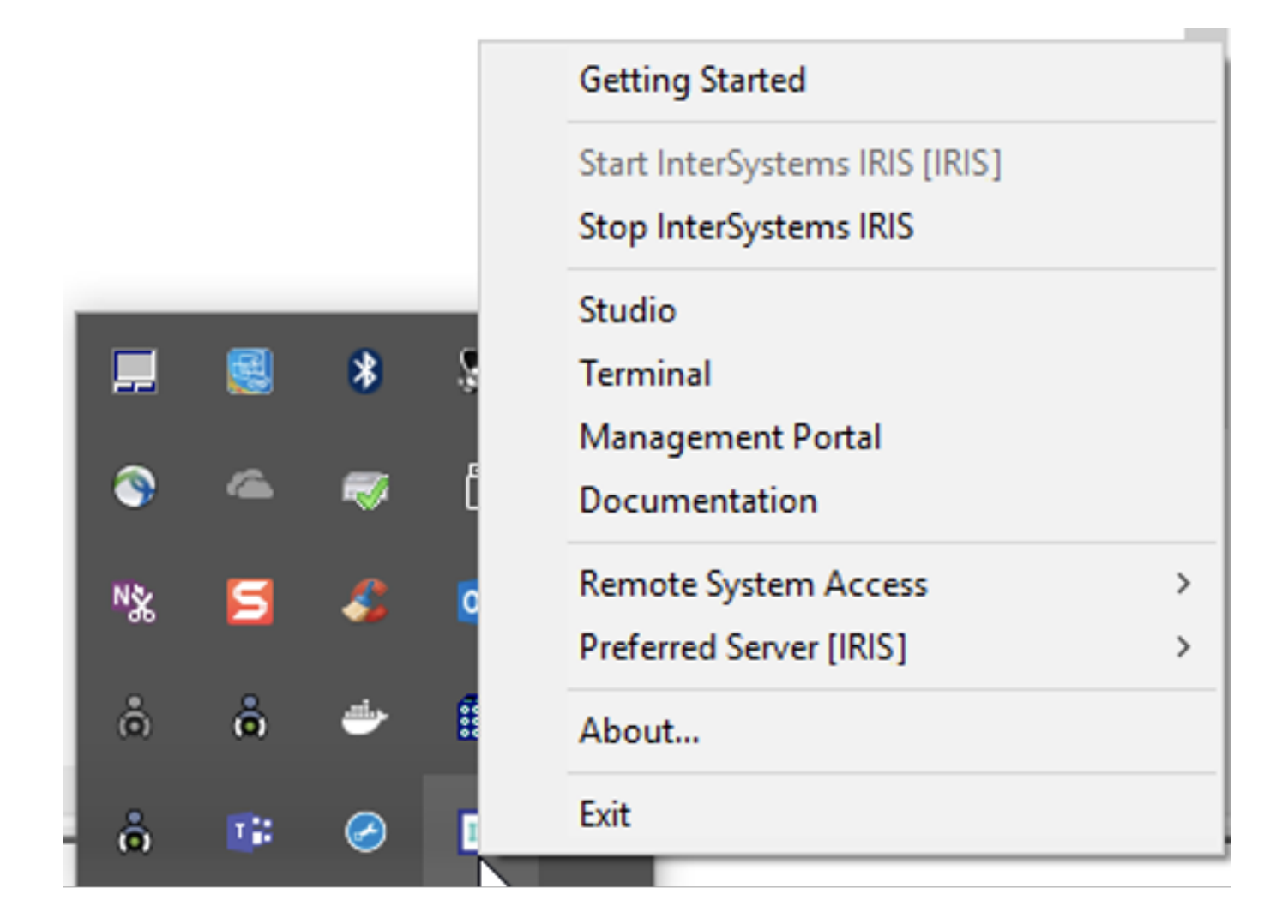

## 4 Linux InterSystems IRIS

Linux InterSystems IRIS :

```
1. \blacksquare \blacksquare2. 提取安装文件。
3.4. 运行命令"sudo ./irisinstall",它将出现一系列提示
      1. Ned Hat Enterprise Linux
      2. "Enter instance name()"
```
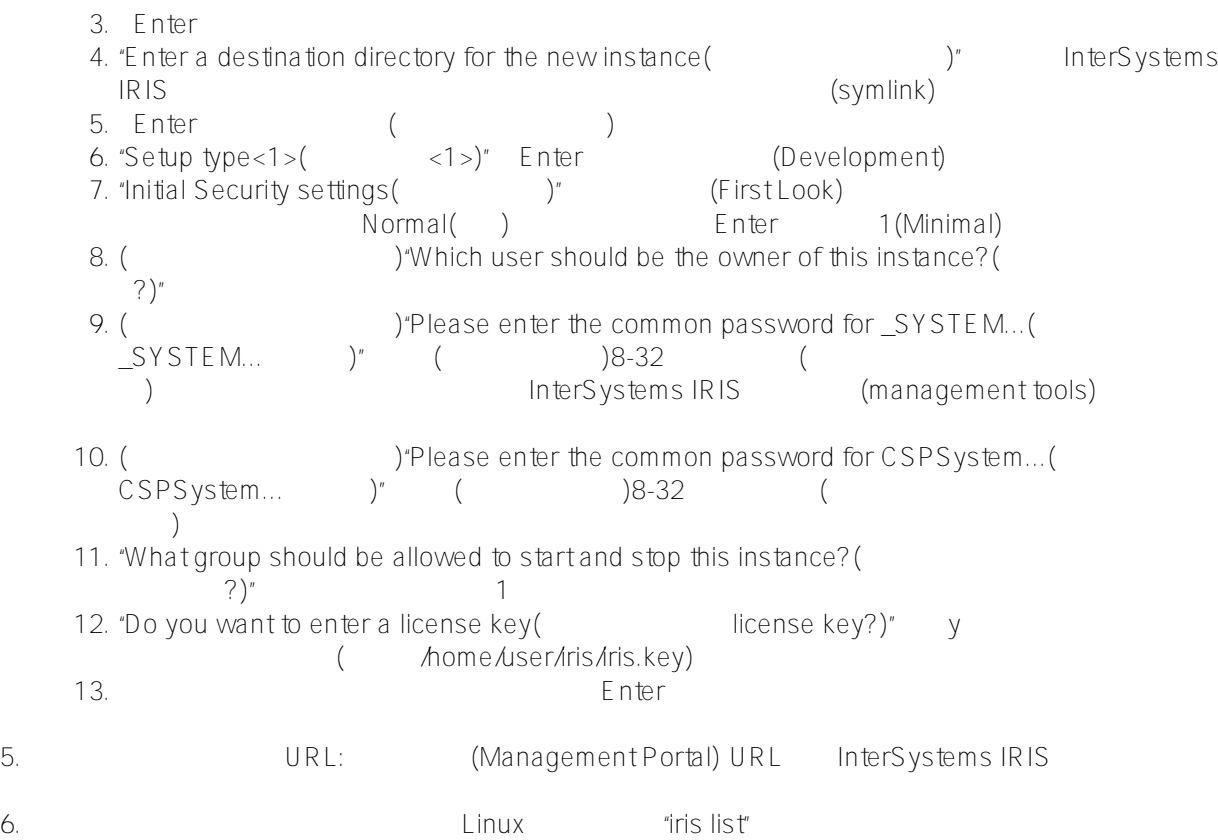

## 5 macOS InterSystems IRIS

bashshell macOS InterSystems IRIS:

```
1. macOS
2.\mathcal{E}4.  Sudo ./irisinstall"
     1. maCOS2. "Enter instance name()"
     3. Enter
     4. "Enter a destination directory for the new instance(为新实例输入目标目录)"请输入 InterSystems
      IRIS系统文件的目录名称,您的计算机上不存在目录,不要使用符号链接 (symlink)。
     5. Enter (
     6. "Setup type<1>( <1>)" Enter (Development)
     7. "Initial Security settings( \qquad \qquad )" (First Look)
                   Normal( )          Enter 1(Minimal)
     8. (
Which user should be the owner of this instance?(
       (2)^n9. (
<br>
SYSTEM...

)'' Please enter the common password for _SYSTEM...(
'
'' (
')
(
')
                   S'' ( ) ( )
                 InterSystems IRIS (management tools)
    10. (
Flease enter the common password for CSPSystem...(
      cspsystem... )" ( ) (
    11. "What group should be allowed to start and stop this instance?(
       ?)" and \blacksquare12. "Do you want to enter a license key( license key?)" y
                    ( home/user/iris/iris.key)
```
13. Enter

```
Page 3 of 4
```
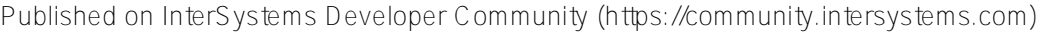

5. 
URL: (Management Portal) URL, InterSystems IRIS  $6.$ 

## [#教程](https://cn.community.intersystems.com/tags/tutorial) [#InterSystems IRIS](https://cn.community.intersystems.com/tags/intersystems-iris) [#InterSystems IRIS for Health](https://cn.community.intersystems.com/tags/intersystems-iris-health)

 **源 URL:** https://cn.community.intersystems.com/post/iris-2021-%E6%8A%80%E6%9C%AF%E6%96%87%E6%A 1%A3-first-look-2-intersystems-

iris%E5%9F%BA%E7%A1%80%E7%9F%A5%E8%AF%86%EF%BC%9A%E5%AE%89%E8%A3%85